# **SWISS**

# **FILMS**

# EINFÜHRUNG | MANUAL

Swiss Films Portal Registrierung von Schweizer Filmen und Koproduktionen

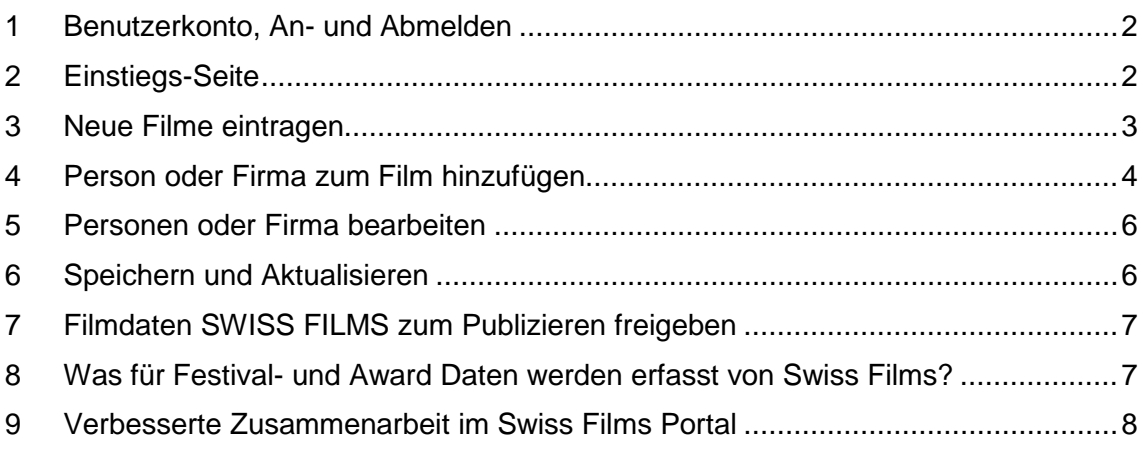

«Swiss Films Portal» wurde in enger Zusammenarbeit mit Schweizer Produzenten entwickelt.

Bitte nehmen Sie sich beim ersten Einloggen genügend Zeit und studieren Sie dieses Manual sowie die FAQ auf der Website. Falls Sie in den Vorjahren Filme erfasst haben, bitten wir Sie zu prüfen, ob alle Einträge korrekt migriert wurden.

#### **Bei Fragen helfen wir gerne weiter: 043 211 40 50 oder portal@swissfilms.ch**

Stand 01. März 2022

#### <span id="page-1-0"></span>**1 BENUTZERKONTO, AN- UND ABMELDEN**

- Anmelden (Login): Als Rechteinhaber arbeiten Sie im sog. Extranet. Der Zugang erfolgt über persönliche Login-Zugangsdaten (Benutzername + Passwort).
- Passwort ändern: klicken Sie auf ihr Benutzerkonto (1), und wählen Sie die Option Kennwort ändern aus.
- Sprache ändern: klicken Sie auf ihr Benutzerkonto (1), und wählen Sie die Option Sprache ändern aus.
- Abmelden (Logout): Melden Sie sich nach jeder Session wieder ab (Button ganz rechts oben in der Menüleiste, (2).

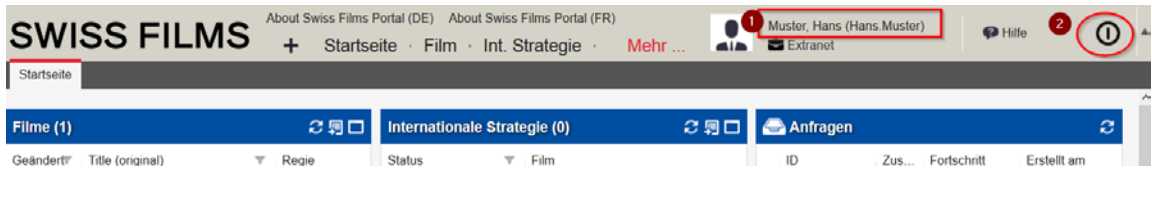

#### <span id="page-1-1"></span>**2 EINSTIEGS-SEITE**

Nach erfolgtem Login gelangen Sie auf die Einstiegsseite im Extranet «Home». Sie gliedert sich in drei Inhalts-Bereiche und hat zwei Navigationsbalken.

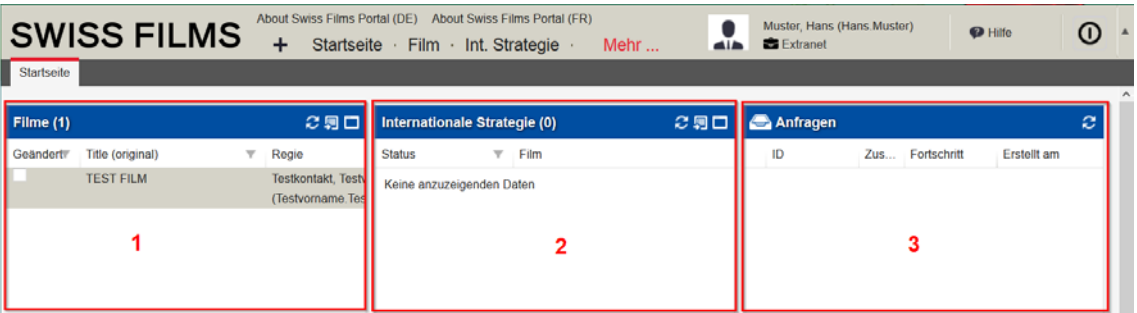

- 1. **Bereich «Filme»**: Hier sind alle von Ihnen erfassten Filme aufgelistet. Mit Doppelklick auf den Filmtitel gelangen Sie direkt in den entsprechenden Filmdatensatz.
- 2. **Bereich «Internationale Strategie»**: Sie wird von SWISS FILMS erstellt und anschliessend gemeinsam genutzt, sobald Ihr Film eine internationale Auswertung hat. Die Internationale Strategie bildet die gemeinsame Basis zwischen SWISS FILMS und Ihnen im kommunikativen Austausch für eine optimale Auswertungsstrategie Ihres Filmes.
- 3. **Bereich «Anfragen»:** Übersicht für Ihre Anfragen und Anträge, die Sie Schritt für Schritt an SWISS FILMS stellen können. Hier haben Sie die Möglichkeit, z.B. Anträge für Unterstützung zu stellen (z.B. Festival Support) oder Ihren Film für den Schweizer Filmpreis einzuschreiben. Dieser Bereich wird ab 2019 weiter ausgebaut.

#### 4. **Navigationsbalken mit Umgebungen «Film», «Firma», «Internationale Strategie», «Person» und «FAQ»:**

Mit einem Klick auf diese Felder gelangen Sie in die jeweiligen Datenbank-Umgebungen (Listenansichten), die den Kern des Swiss Films Portals ausmachen. Als Extranet User haben Sie gemäss den nationalen Datenschutzrichtlinien Zugriffe auf ihre persönlichen Film-, Firmen- und Adressdaten. Neu erhalten Sie aber auch Ansichtsrechte z.B. für Firmen- und Personendaten, die Sie für die Verknüpfung und Neuerfassung Ihrer Filmdaten nutzen können (Vgl. Kapitel 5). Die jeweiligen Umgebungen sind miteinander verknüpft.

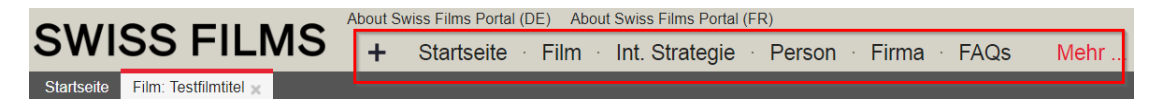

5. **Navigations-Balken, Quick Links:** Über diese Links am Fuss der Seite gelangen Sie neu zu wertvollen Informationen rund um SWISS FILMS, die für Ihre Filme von Bedeutung sein können.

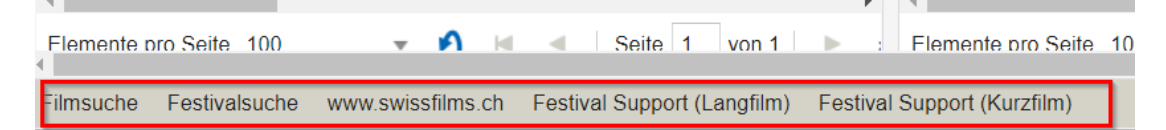

#### <span id="page-2-0"></span>**3 NEUE FILME EINTRAGEN**

- 1. Klicken Sie auf «Film» Oder auf das + und dann auf Film.
- 2. Klicken Sie auf «new film»
- 3. Geben Sie die wichtigsten Angaben ein. Notwendig bei Ersterfassung sind folgende Pflichtfelder, sie sind mit einem Stern markiert: Filmtitel, Erstveröffentlichung Jahr, Filmdauer, Filmkategorie
- 4. Speichern Sie die Angaben (Klick auf Speichern) (4), sollten Pflichtfelder nicht ausgefüllt sein, erhalten Sie eine Meldung damit Sie dies an dieser Stelle noch tun bevor Sie speichern können.
- 5. Arbeiten Sie sich nun durch die weiteren Laschen durch und drücken Sie beim Verlassen der Arbeitsumgebung jeweils «Speichern» (4). Der Status des Films bleibt dabei immer auf **Draft** (7), was bedeutet, dass SWISS FILMS diese Daten noch nicht erhalten hat.
- 6. Sobald Sie genügend Daten registriert haben, können Sie den Film mit **Save & Send Data to SWISS FILMS** freigeben, damit wir den Film auf unserer Website publizieren. Der Status des Films wechselt dann auf **Updates** (7) > Siehe dazu auch Kp. 7 im Manual.

SWISS FILMS kontrolliert sämtliche Daten vor der Publizierung und meldet sich bei Ihnen, sollten ab diesem Zeitpunkt noch Unklarheiten bestehen.

Wenn Sie die Daten noch nicht auf der Webseite von SWISS FILMS publizieren wollen, bitten wir Sie, uns dies per Mail an [portal@swissfilms.ch](mailto:portal@swissfilms.ch) mitzuteilen.

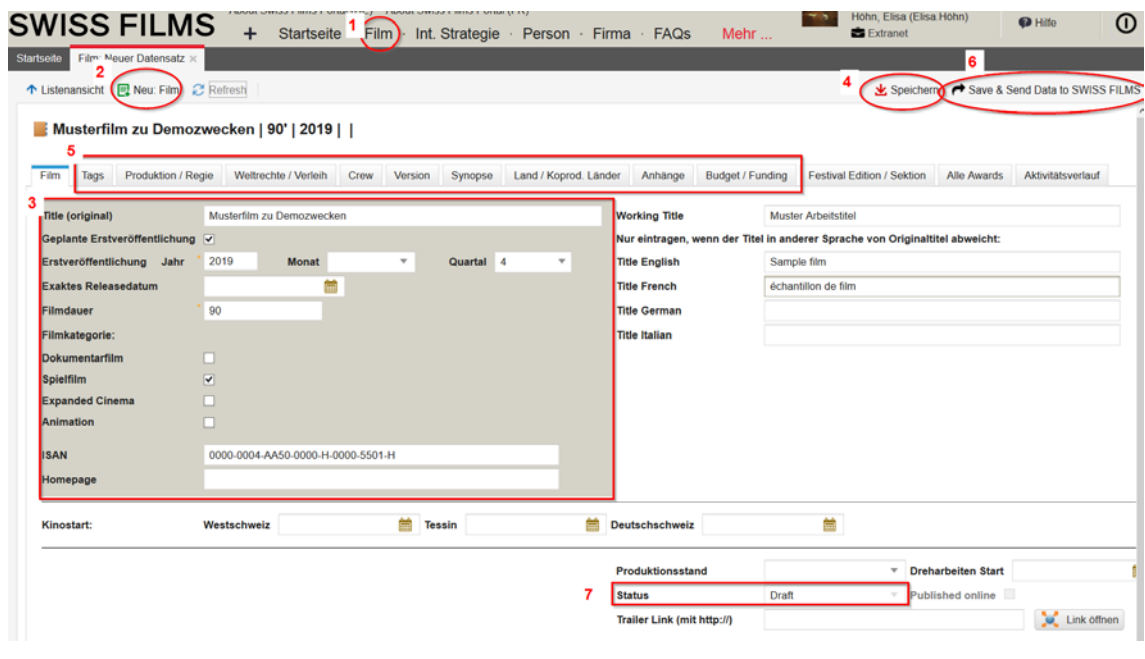

#### <span id="page-3-0"></span>**4 PERSON ODER FIRMA ZUM FILM HINZUFÜGEN**

Zu einem Filmdatensatz lassen sich Personen und Firmen (und deren Funktion im Film) hinzufügen.

#### 4.1 Die Person / Firma ist bereits in der Datenbank vorhanden

Sie rufen den entsprechenden Filmdatensatz mit Doppelklick auf den Filmtitel in der Listensicht auf der Einstiegsseite auf und gehen auf eine Lasche (z.B. «Produktion/Regie»), in der Sie Bezüge zu einer Firma oder Person eingeben möchten.

- 1. Klicken Sie in der entsprechenden Lasche auf den Button «neu» und ein Pop Up Fenster öffnet sich.
- 2. Geben Sie im Textfeld den gewünschten Namen ein. Dieser erscheint danach im Dropdown Fenster (Nachname / Vorname) oder suchen Sie mit dem Lupen-Symbol, ob die Person/Firma bereits einen Eintrag in der Datenbank hat. Wählen sie die Person/Firma aus den Resultaten aus.
- 3. Präzisieren Sie die Beziehung über das Dropdown-Menü «Funktion».
- 4. Klicken Sie anschliessend auf «Speichern».

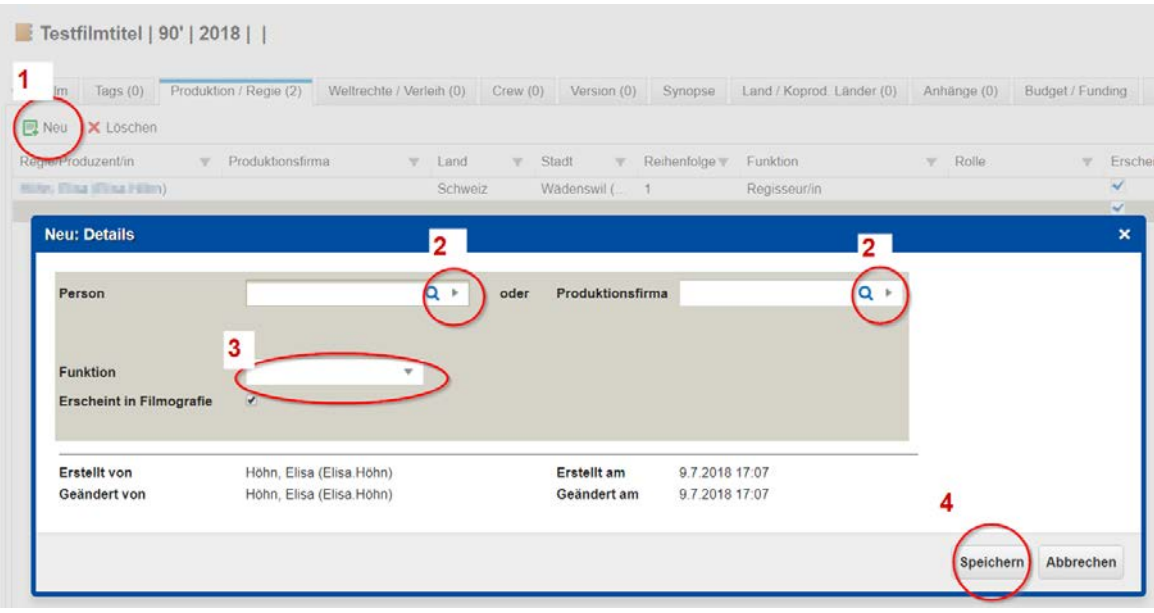

**!**

Zu Ihrer Information: Adressdatensätze werden so mit einem Filmdatensatz verlinkt. Alle User (Intranet und Extranet) arbeiten mit denselben Adressdaten. Adressen von Privatpersonen werden nur soweit angezeigt, dass eine Zuordnung möglich ist (Vorname, Name, Ort). Eine Bearbeitung bestehender Adressdaten ist nur durch den Inhaber der Adresse oder durch SWISS FILMS möglich. Namensänderungen und sonstige Anpassungen melden Sie bitte an [portal@swissfilms.ch.](mailto:portal@swissfilms.ch)

# 4.2 Die Person/Firma ist noch nicht in der Datenbank vorhanden

Falls Sie die gewünschte Person/Firma nicht auffinden, bzw. keine Treffer nach Suche (4.1, Punkt 2) in der Resultate-Liste haben, erstellen Sie einen neuen Adressdatensatz.

- 1. Gehen sie dazu ins Top-Menu Person (1) oder ins Top-Menu Firma.
- 2. Klicken Sie auf den Befehl «Neu: Person» (2)

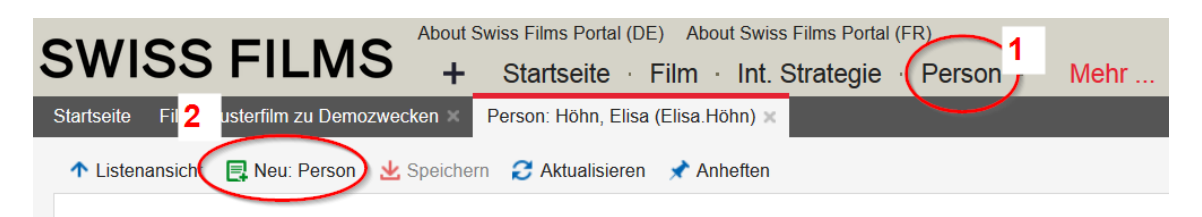

3. In einem neuen Pop Up Fenster lassen sich die Kerndaten (1) Name, Mail und Sprache, neu erfassen. (Beispiel neue Person unten)

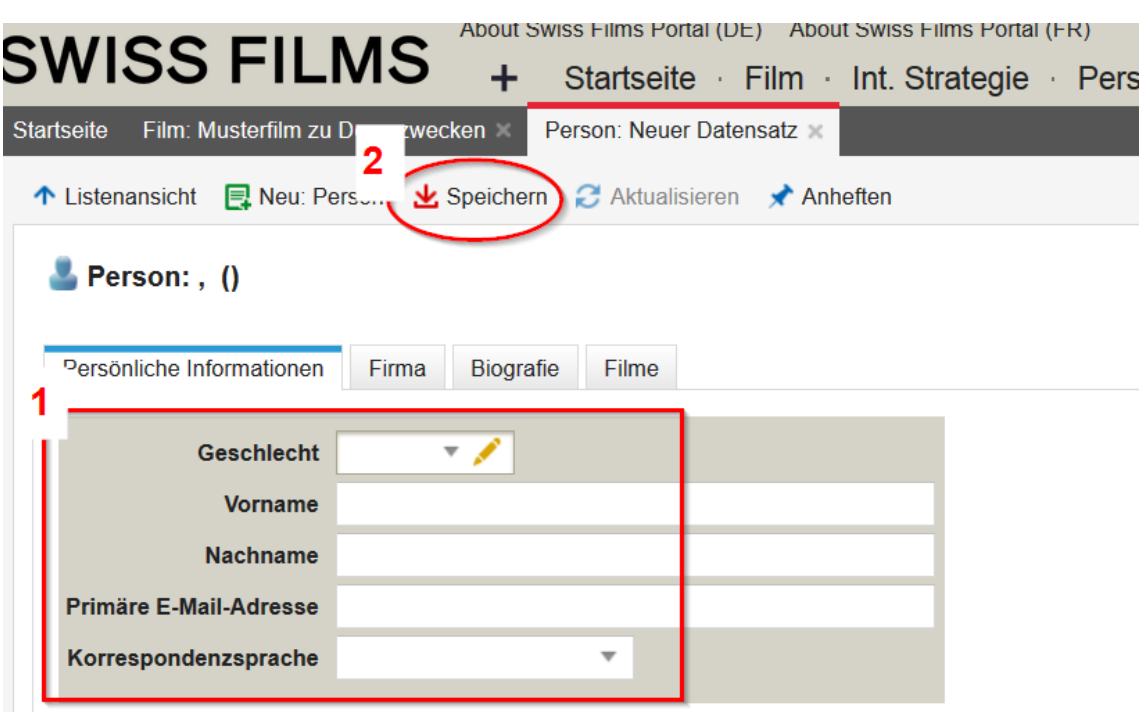

Klicken Sie anschliessend auf «Speichern» (2).

Gehen sie danach wieder ins Menu Film, in die entsprechende Lasche und fügen Sie die Person wie in Punkt 4.1 beschrieben hinzu.

#### <span id="page-5-0"></span>**5 PERSONEN ODER FIRMA BEARBEITEN**

Personen und Firmen Adressen können nur durch den jeweiligen Inhaber/in bearbeitet werden.

!

Zu Ihrer Information: Vor- und Nachname, sowie Firmennamen können nur bei der Ersteingabe einmalig erfasst werden. Bitte achten Sie also vor dem Speichern auf die korrekte Schreibweise. Anschliessend können sie diese Felder auch als Inhaber/in nicht mehr eigenständig bearbeiten. Bitte geben Sie uns Namensänderungen (z.B. Heirat, neuer Firmennamen) per Mail auf [portal@swissfilms.ch](mailto:portal@swissfilms.ch) bekannt.

#### <span id="page-5-1"></span>**6 SPEICHERN UND AKTUALISIEREN**

Das "Swiss Films Portal" ist webbasiert. Das heisst, Rechteinhaber/innen und Mitarbeiter/innen von SWISS FILMS arbeiten gemeinsam quasi "live" an den Datensätzen. Als Rechteinhaber/in arbeiten Sie im Extranet. SWISS FILMS

arbeitet im Intranet. Für Exaktheit und Qualität der Daten sind wir gemeinsam verantwortlich.

Deshalb ist es wichtig, nach neuen Anträgen jeweils «Speichern», bzw. «Save & Send Data to SWISS FILMS» und «Aktualisieren» zu drücken, egal in welcher Umgebung (Film, Firma, Person etc.) Sie sich gerade befinden. Nur so werden die Daten gespiegelt und wir halten uns gegenseitig auf dem Laufenden.

# <span id="page-6-0"></span>**7 FILMDATEN SWISS FILMS ZUM PUBLIZIEREN FREIGEBEN**

Sobald Sie uns den Film zum Publizieren freigeben (Button oben rechts «Save & Send Data to SWISS FILMS» > Siehe Kp. 3 in diesem Manual) redigiert und validiert SWISS FILMS die Daten und publiziert diese auf Deutsch, Französisch und Englisch auf der [www.swissfilms.ch.](http://www.swissfilms.ch/)

Folgende Angaben sind erforderlich und werden publiziert: Filmtitel, Synopsen, Produktion, Regie (inkl. Bio und Filmographie) sowie Stabsfunktionen und ein Filmstill. Firmenadressen.

Nicht publiziert werden: Privatadressen, Streaming-Links, sämtliche Angaben unter Budget/Finanzen sowie Attachments.

### <span id="page-6-1"></span>**8 WAS FÜR FESTIVAL- UND AWARD DATEN WERDEN ERFASST VON SWISS FILMS?**

SWISS FILMS erfasst sämtliche Festivals (inkl. deren Sektionen), die auf dem SWISS FILMS Festival Support aufgeführt sind. Zusätzlich werden ausgewählte thematische Filmfestivals erfasst (insgesamt rund 500 Festivals weltweit).

Die Teilnahme von Schweizer Filmen und Schweizer Koproduktionen an diesen oben erwähnten Filmfestivals wird von SWISS FILMS erfasst, dem/r Rechteinhaber/in direkt im Film-Datensatz in der Lasche «Festivals» angezeigt und auf swissfilms.ch publiziert. Bitte melden Sie uns ihre Festivalteilnahmen und Preise per E-Mail an portal@swissfilms.ch.

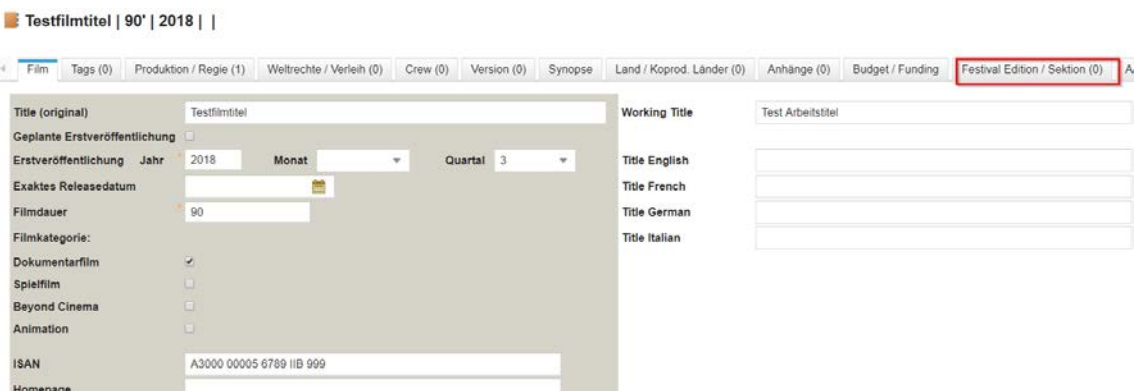

#### <span id="page-7-0"></span>**9 VERBESSERTE ZUSAMMENARBEIT IM SWISS FILMS PORTAL**

#### **Ihre Vorteile:**

- Im «Swiss Films Portal» können Sie als Rechteinhaber/in Filmdaten online erfassen.
- Diese Angaben sind Voraussetzung für sämtliche Unterstützungsmassnahmen und SWISS FILMS Publikationen sowie Basis für die Anmeldung für den Schweizer Filmpreis.
- Die Angaben werden von SWISS FILMS validiert, übersetzt und auf www.swissfilms.ch auf Deutsch, Französisch und Englisch publiziert. Nach einer Frist von 5 Jahren werden sämtliche Daten der Cinémathèque suisse zur Archivierung übergeben.
- «Swiss Films Portal» erhöht die Daten-Transparenz und gibt Ihnen direkten Einblick in die von uns erfassten Auswertungsdaten zu Ihren Filmen (Festivalteilnahmen, Auszeichnungen, internationale Releases).
- «Swiss Films Portal» unterstützt die Zusammenarbeit zwischen Ihnen und uns im Bereich der internationalen Auswertung Ihrer Filme.
- «Swiss Films Portal» basiert auf einer leistungsstarken, zeitgemässen Technologie und ermöglicht ein effizientes, cloudbasiertes Datenmanagement.